# Installation Instructions Replacing the electronics

Proline 300, 500, 500-digital

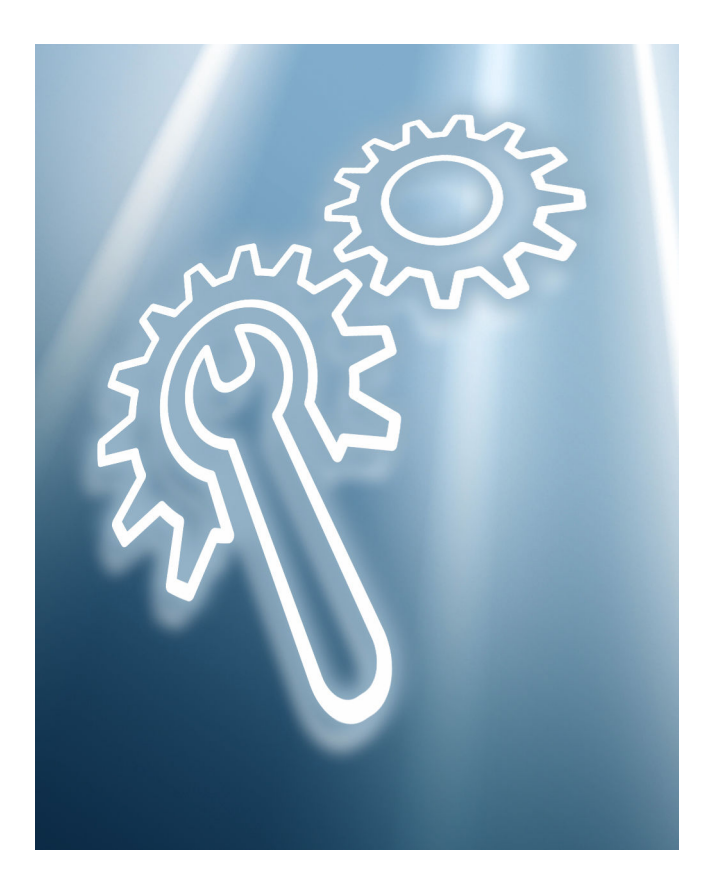

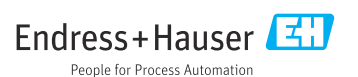

# Replacing the electronics module

Proline 300, 500, 500-digital

## Table of contents

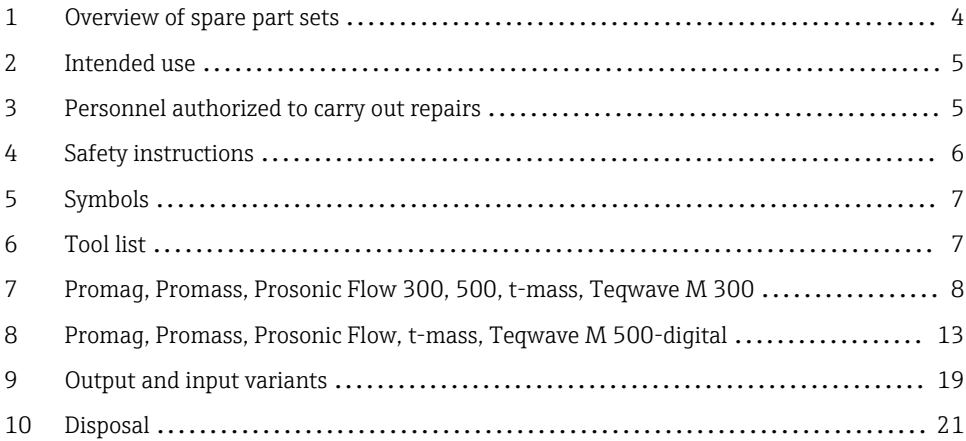

## <span id="page-3-0"></span>1 Overview of spare part sets

The Installation Instructions apply to the following spare part sets:

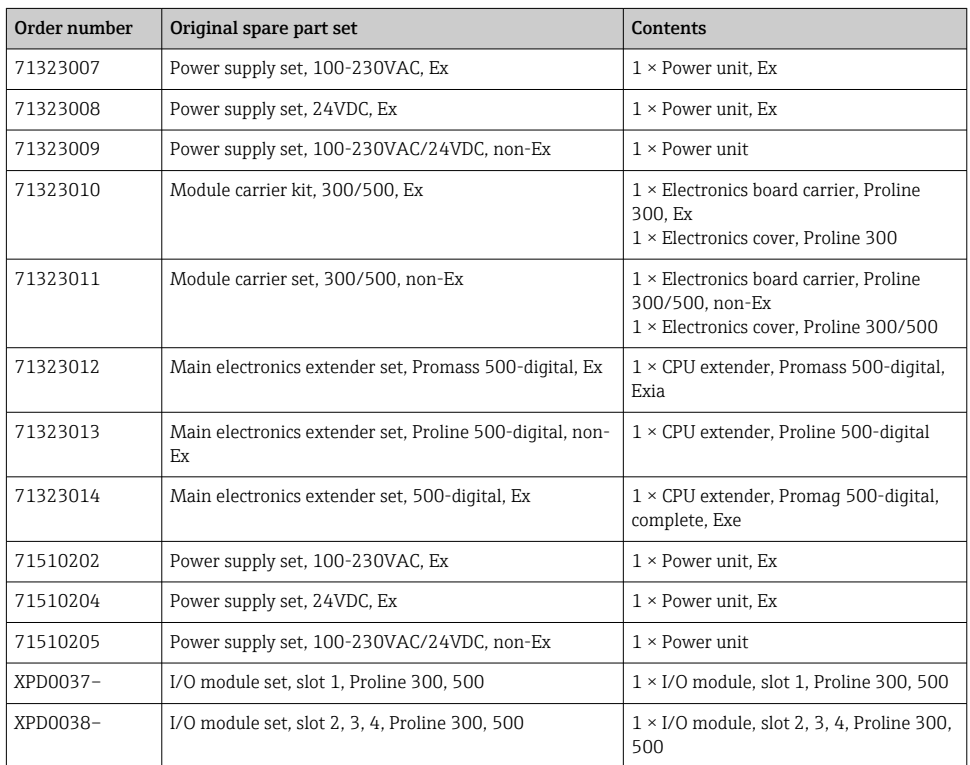

- $\boxed{\cdot}$  **•** The order number of the spare part set (on the product label on the package) can differ from the production number (on the label directly on the spare part)!
	- You can find the order number of the relevant spare part set by entering the production number of the spare part in the spare part search tool.
	- We recommend that you keep the Installation Instructions and packaging together at all times.

## <span id="page-4-0"></span>2. Intended use

- A defective unit can only be replaced with a functioning unit of the same type.
- Use only original parts from Endress+Hauser.
- Check in the W@M Device Viewer if the spare part is suitable for the existing measuring device.

In some measuring devices, an overview of spare parts is provided inside the device. If the spare part set is listed in the overview, it is not necessary to check the Device Viewer.

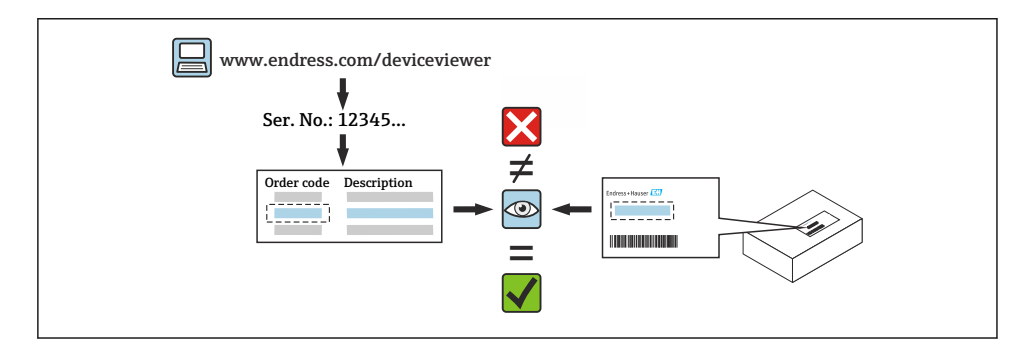

## 3 Personnel authorized to carry out repairs

Authorization to carry out repairs depends on the measuring device's approval type. The table below shows the authorized group of people in each case.

Whoever carries out the repairs has full responsibility to ensure that work is carried out safely and to the required quality standard. He/she must also guarantee the safety of the device following repair.

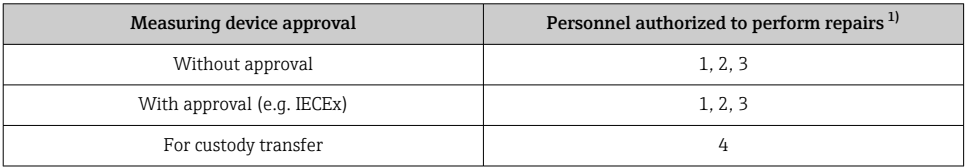

1) 1 = Qualified specialist on customer side, 2 = Service technician authorized by Endress+Hauser,

3 = Endress+Hauser (return measuring device to manufacturer)

4 = Check with local approval center if installation/modification must be performed under supervision.

## <span id="page-5-0"></span>4 Safety instructions

- Check whether the spare part matches the identification labeling on the measuring device, as described on the cover page.
- The spare part set and the Installation Instructions are used to replace a defective unit with a functioning unit of the same type.

Only use original parts from Endress+Hauser.

- Comply with national regulations regarding mounting, electrical installation, commissioning, maintenance and repair.
- The following requirements must be met with regard to specialized technical staff for the mounting, electrical installation, commissioning, maintenance and repair of the measuring devices:
	- Specialized technical staff must be trained in instrument safety.
	- They must be familiar with the individual operating conditions of the devices.
	- In the case of Ex-certified measuring devices, they must also be trained in explosion protection.
- The measuring device is energized! Risk of fatal injury from electric shock. Open the measuring device only when the device is de-energized.
- For measuring devices intended for use in hazardous locations, please observe the guidelines in the Ex documentation (XA).
- For measuring devices in safety-related applications in accordance with IEC 61508 or IEC 61511: following repair, re-commission the device in accordance with the Operating Instructions. Document the repair.
- Before removing the device: set the process to a safe state and purge the pipe of dangerous process substances.
- Danger of burns due to heated surfaces! Before commencing work: allow the system and measuring device to cool down to a touchable temperature.
- In the case of devices in custody transfer, the custody transfer status no longer applies once the seal has been removed.
- The Operating Instructions for the device must be followed.
- Risk of damaging the electronic components! Ensure you have a working environment protected from electrostatic discharge.
- After removing the electronics compartment cover: risk of electrical shock due to missing touch protection!
	- Turn the measuring device off before removing internal covers.
- Modifications to the measuring device are not permitted.
- Only open the housing for a brief period. Avoid foreign objects, moisture or dirt entering the housing.
- Replace defective seals only with original seals from Endress+Hauser.
- If threads are defective the measuring device must be repaired.
- Threads (e.g. of the electronics compartment cover and connection compartment cover) must be lubricated if an abrasion-proof dry lubricant is not available. Use acid-free, nonhardening lubricant.
- <span id="page-6-0"></span>• If, during repair work, spacing is reduced or the dielectric strength of the measuring device cannot be guaranteed, perform a test on completion of the work (e.g. high-voltage test in accordance with the manufacturer's instructions).
- Service plug:
	- Do not connect in potentially explosive atmospheres.
	- Only connect to Endress+Hauser service devices.
- Observe the instructions for transporting and returning the device outlined in the Operating Instructions.

Contact Endress+Hauser Service if you have questions: [www.addresses.endress.com](http://addresses.endress.com)

## 5 Symbols

### 5.1 Symbols for certain types of information

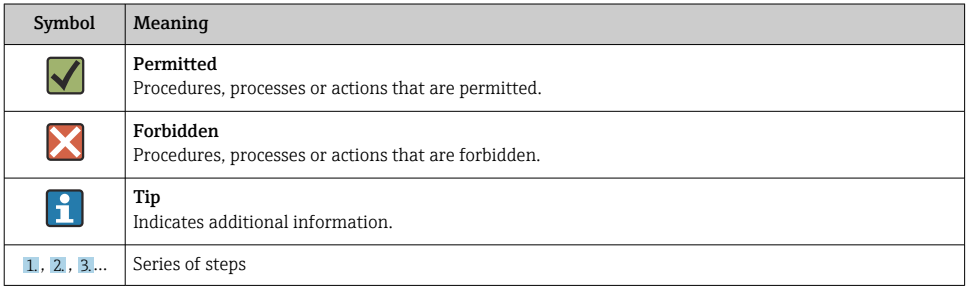

# 6 Tool list

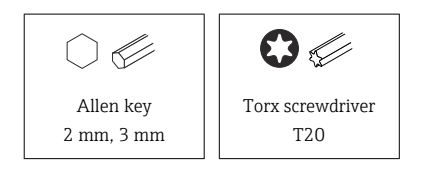

- <span id="page-7-0"></span>7 Promag, Promass, Prosonic Flow 300, 500, t-mass, Teqwave M 300
- 7.1 Aluminum transmitter housing, non-Ex, Ex; stainless steel cast housing, Ex
- 7.1.1 Opening the electronics compartment, removing the module carrier and opening the module carrier

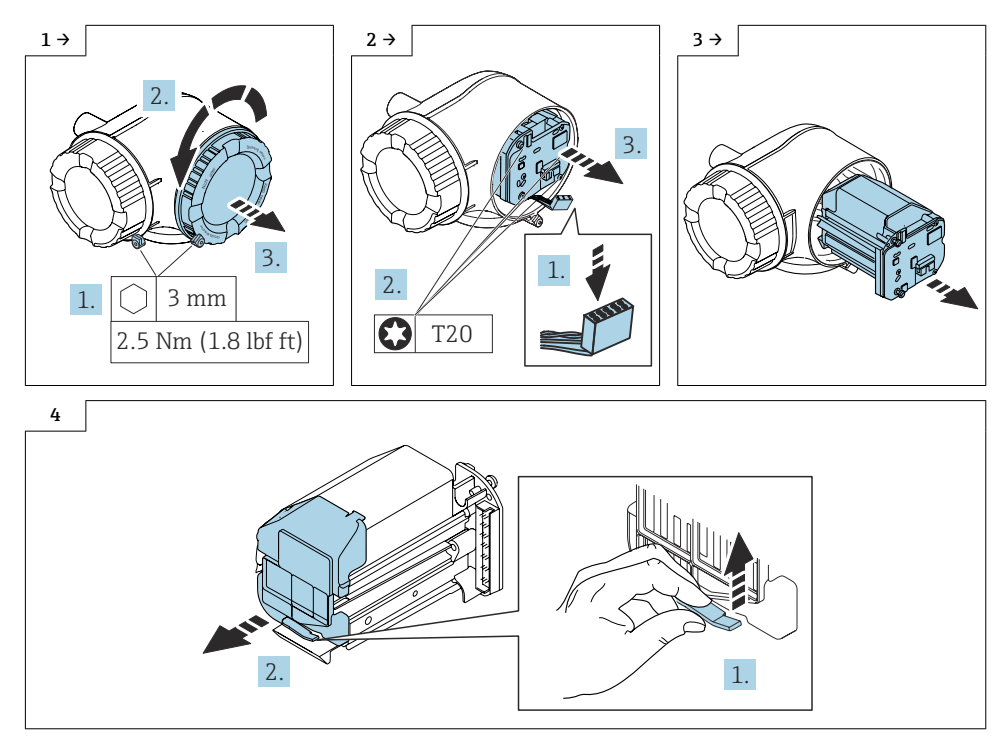

7.1.2 Reassembling the module carrier

Reassembly is carried out in reverse order.

## <span id="page-8-0"></span>7.2 Replacing the power supply module

Proceed as described in Section 7.1.1  $\Rightarrow$   $\Box$  8 and as illustrated in the graphic below.

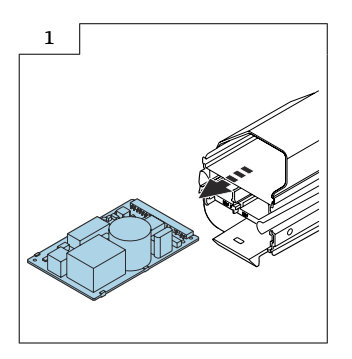

### 7.2.1 Reassembling the power supply module

Reassembly is carried out in reverse order.

## 7.3 Replacing the I/O module 2, 3

Proceed as described in Section 7.1.1  $\Rightarrow$   $\Box$  8 and as illustrated in the graphic below.

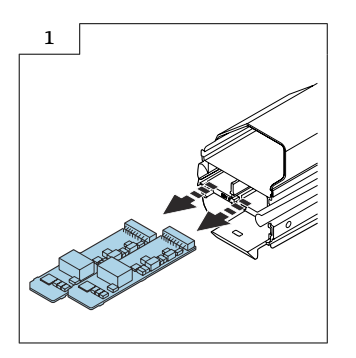

### 7.3.1 Reassembling I/O module 2, 3

Reassembly is carried out in reverse order.

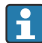

An overview of the I/O module versions and the relevant slots is provided in the table in Section  $9 \rightarrow 219$ .

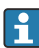

The I/O modules must be inserted into the same slots!

## <span id="page-9-0"></span>7.4 User configurable input/output

One specific input or output is assigned to a user-configurable input/output (configurable I/O) during device commissioning.

The following inputs and outputs are available for assignment:

- Choice of current output: 4 to 20 mA (active), 0/4 to 20 mA (passive)
- Pulse/frequency/switch output
- Choice of current input: 4 to 20 mA (active), 0/4 to 20 mA (passive)
- Status input

For detailed information on the "Output and input versions", see the "Output" section of the Technical Information for the device.

## 7.5 Replacing the main electronics module I/O 1

Proceed as described in Section 7.1.1→  $\triangleq$  8 and as illustrated in the graphic below.

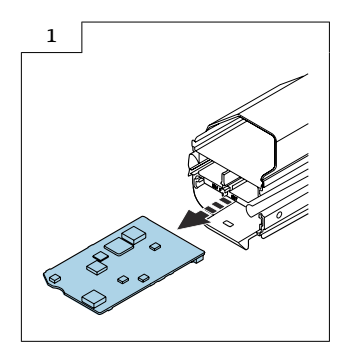

### 7.5.1 Reassembling main electronics module I/O 1

Reassembly is carried out in reverse order. Note the following:

### 7.5.2 Concluding steps

### Changing the MAC address after replacing the main electronics module I/O 1.

Valid for spare part I/O module-1 XPD0037-\*\*K1\*\*

- Corresponds to "output; input 1", product: option RB, RC
- PROFINET with Ethernet-APL/SPE, 2-wire
- PROFINET with Ethernet-APL, Ex-i, 2-wire

The sign with the new MAC address should be attached to the appropriate point on the transmitter. See the labeling plan in the graphics below.

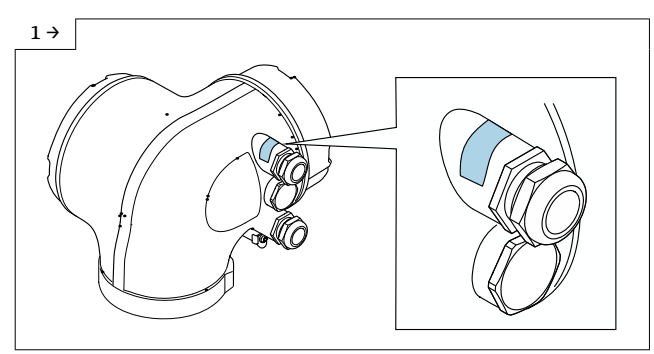

‣ Aluminum transmitter housing Promag, Teqwave M 300, 500: Attaching the stick-on label with new MAC address on the transmitter

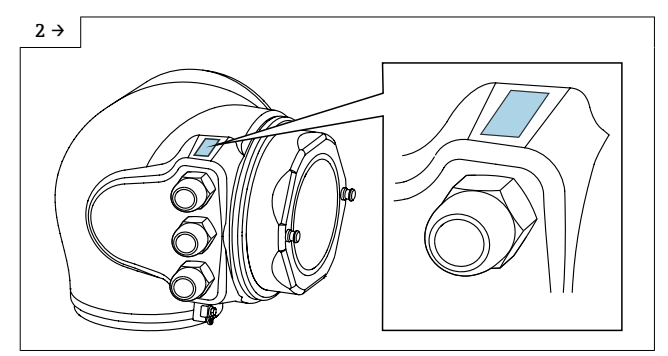

▶ Hygienic transmitter housingPromag 300: Attaching the stick-on label with new MAC address on the transmitter

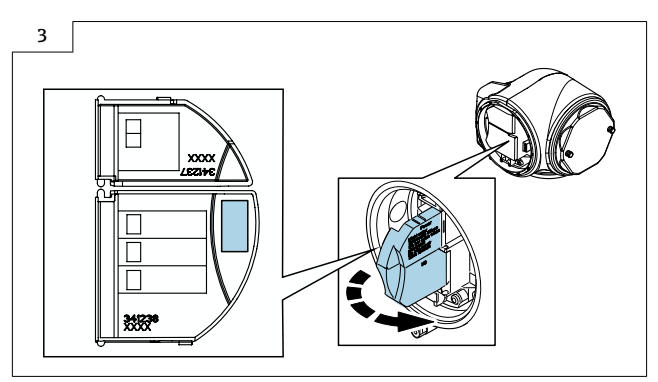

▶ IP69 hygienic transmitter housingPromag 300: Attaching the stick-on label with new MAC address on the inside of the connection compartment cover

## 7.6 Replacing the module carrier and interconnection circuit board

Proceed as described in Section 7.1.1,  $\rightarrow \Box$  8, Section 7.2,  $\rightarrow \Box$  9, Section 7.3,  $\rightarrow \Box$  9 and Section 7.5,  $\rightarrow$   $\blacksquare$  10 and as illustrated in the graphic below.

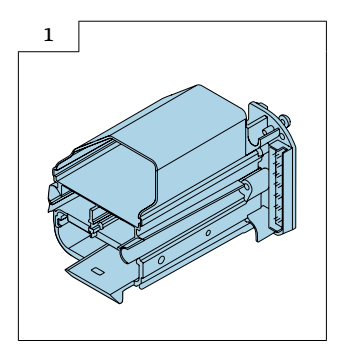

### 7.6.1 Reassembling the module carrier and interconnection circuit board

Reassembly is carried out in reverse order.

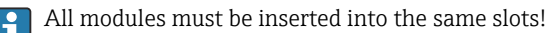

## <span id="page-12-0"></span>8 Promag, Promass, Prosonic Flow, t-mass, Teqwave M 500-digital

### 8.1 Aluminum, polycarbonate transmitter housing

8.1.1 Opening the cover of the aluminum transmitter housing

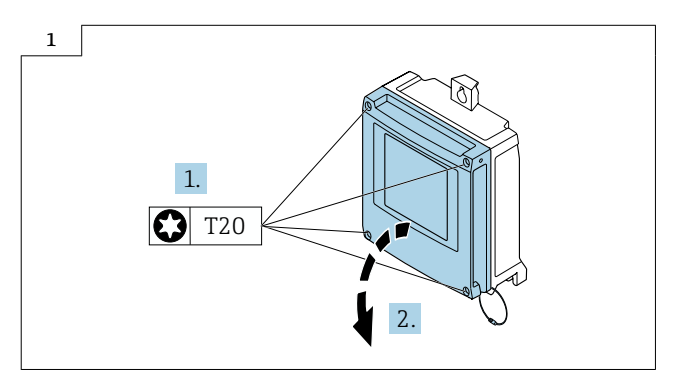

### 8.1.2 Opening the cover of the polycarbonate transmitter housing

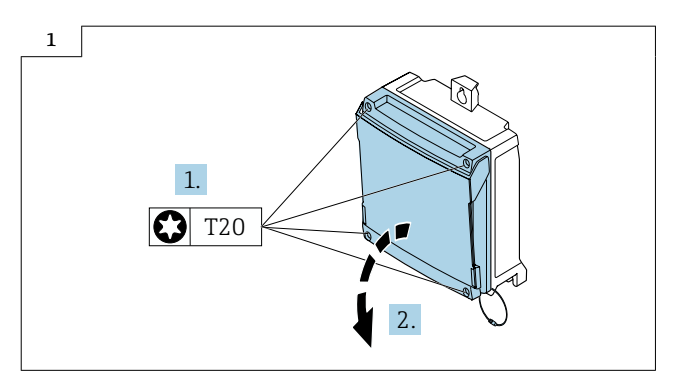

## <span id="page-13-0"></span>8.2 Opening the electronics compartment, removing the module carrier and opening the module carrier

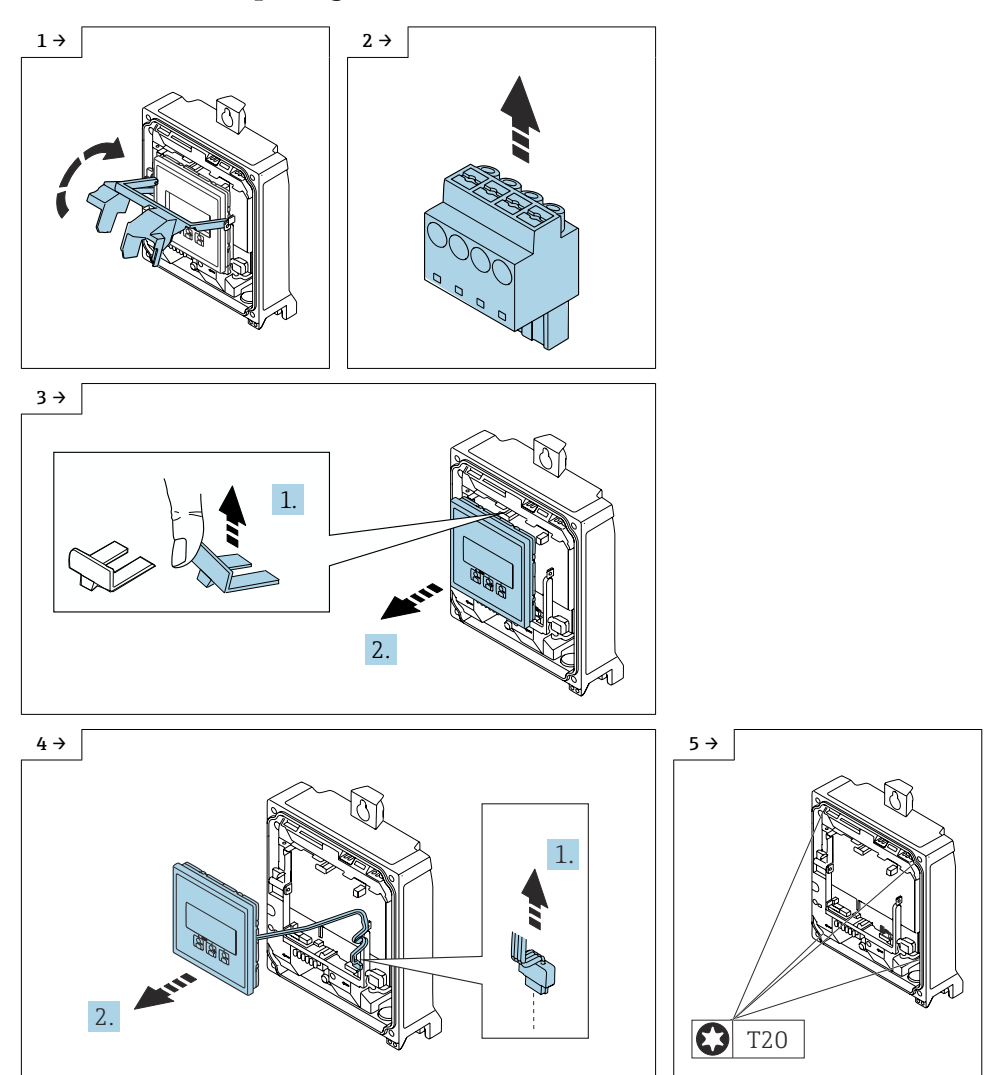

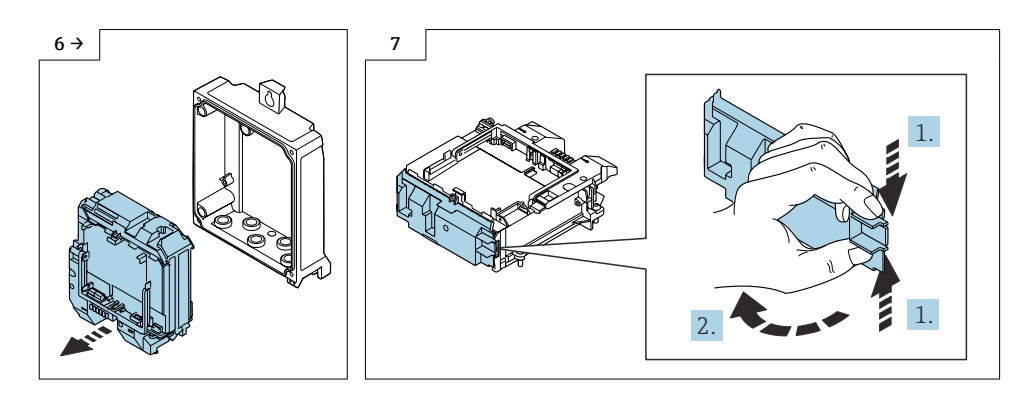

### 8.2.1 Reassembling the module carrier

Reassembly is carried out in reverse order.

### 8.3 Replacing the I/O module 2, 3, 4

#### Aluminum transmitter housing

Proceed as described in Section 8.1.1,  $\rightarrow \blacksquare$  13 and Section 8.2,  $\rightarrow \blacksquare$  14 and as illustrated in the graphic below.

#### Polycarbonate transmitter housing

Proceed as described in Section 8.1.2,  $\rightarrow$   $\bigcirc$  13 and Section 8.2  $\rightarrow$   $\bigcirc$  14 and as illustrated in the graphic below.

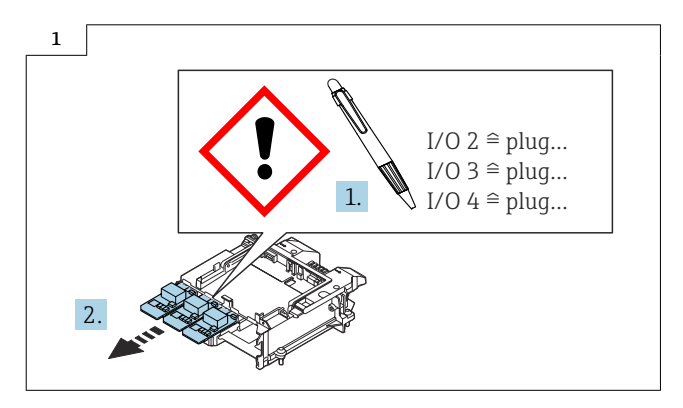

### 8.3.1 Reassembling I/O module 2, 3, 4

Reassembly is carried out in reverse order.

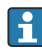

An overview of the I/O module versions and the relevant slots is provided in the table in Section  $9 \rightarrow \Box$  19.

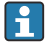

The I/O modules must be inserted into the same slots!

## <span id="page-15-0"></span>8.4 User-configurable input/output

One specific input or output is assigned to a user-configurable input/output (configurable I/O) during device commissioning.

The following inputs and outputs are available for assignment:

- Choice of current output: 4 to 20 mA (active), 0/4 to 20 mA (passive)
- Pulse/frequency/switch output
- Choice of current input: 4 to 20 mA (active), 0/4 to 20 mA (passive)
- Status input

For detailed information on the "Output and input versions", see the Technical Information for the device, "Output" section.

### 8.5 Replacing the main electronics module I/O 1

### Aluminum transmitter housing

Proceed as described in Section 8.1.1,  $\rightarrow$  ■ 13 and Section 8.2,  $\rightarrow$  ■ 14 and as illustrated in the graphic below.

### Polycarbonate transmitter housing

Proceed as described in Section 8.1.2,  $\rightarrow \Box$  13 and 8.2,  $\rightarrow \Box$  14 and as illustrated in the graphic below.

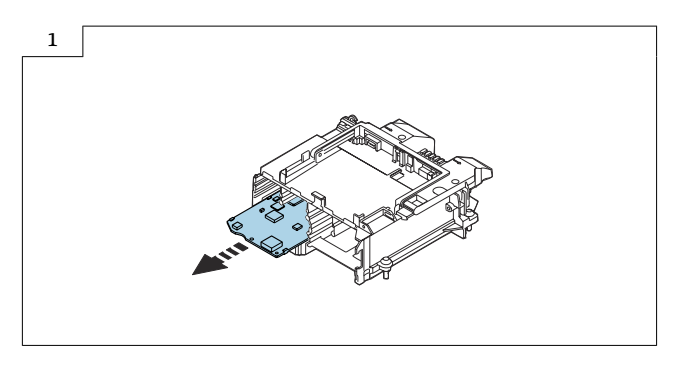

### 8.5.1 Reassembling main electronics module I/O 1

Reassembly is carried out in reverse order. Note the following:

### 8.5.2 Final steps

f

### Changing the MAC address after replacing the main electronics module I/O 1.

Valid for spare part I/O module-1 XPD0037-\*\*K1\*\*

- Corresponds to "output; input 1", product: option RB, RC
- PROFINET with Ethernet-APL/SPE, 2-wire
- PROFINET with Ethernet-APL, Ex-i, 2-wire

The sign with the new MAC address should be attached to the appropriate point on the transmitter. See the labeling plan in the graphics below.

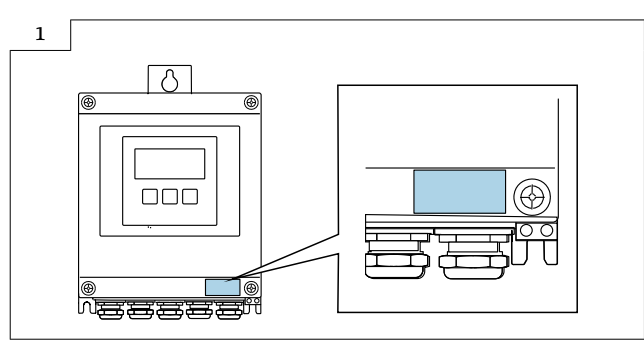

‣ Transmitter housing Promag, Teqwave M 500-digital: Attaching the stick-on label with new MAC address on the transmitter.

## 8.6 Replacing the main electronics extender

### Aluminum transmitter housing

Proceed as described in Section 8.1.1,  $\rightarrow \blacksquare$  13 and Section 8.2,  $\rightarrow \blacksquare$  14 and as illustrated in the graphic below.

### Polycarbonate transmitter housing

Proceed as described in Section 8.1.2,  $\rightarrow$   $\blacksquare$  13 and Section 8.2,  $\rightarrow$   $\blacksquare$  14 and as illustrated in the graphic below.

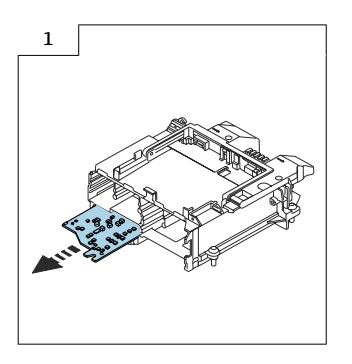

### 8.6.1 Reassembling the main electronics extender

Reassembly is carried out in reverse order.

## 8.7 Replacing the power supply module

### 8.7.1 Aluminum transmitter housing

Proceed as described in Section 8.1.1,  $\rightarrow$  ■ 13 and Section 8.2,  $\rightarrow$  ■ 14 and as illustrated in the graphic below.

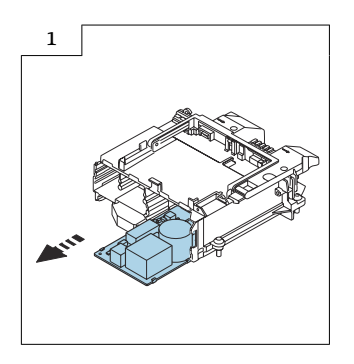

### 8.7.2 Polycarbonate transmitter housing

Proceed as described in Section 8.1.2,  $\rightarrow$  ■ 13 and Section 8.2,  $\rightarrow$  ■ 14 and as illustrated in the graphic below.

### 8.7.3 Reassembling the power supply module

Reassembly is carried out in reverse order.

## <span id="page-18-0"></span>9 Output and input variants

Depending on the option selected for output/input 1, different options are available for the other outputs and inputs. Only one option can be selected for each output/input 1 to 4. The following tables must be read vertically  $(4)$ .

Example: If the option BA "4–20 mA HART" was selected for output/input 1, one of the options A, B, D, E, F, H, I or J is available for output 2 and one of the options A, B, D, E, F, H, I or J is available for output 3 and 4.

## 9.1 Output/input 1 with possible combinations for output/input 2

Options for output/input 3 and  $4 \rightarrow \Box$  20  $\mathbf{F}$ 

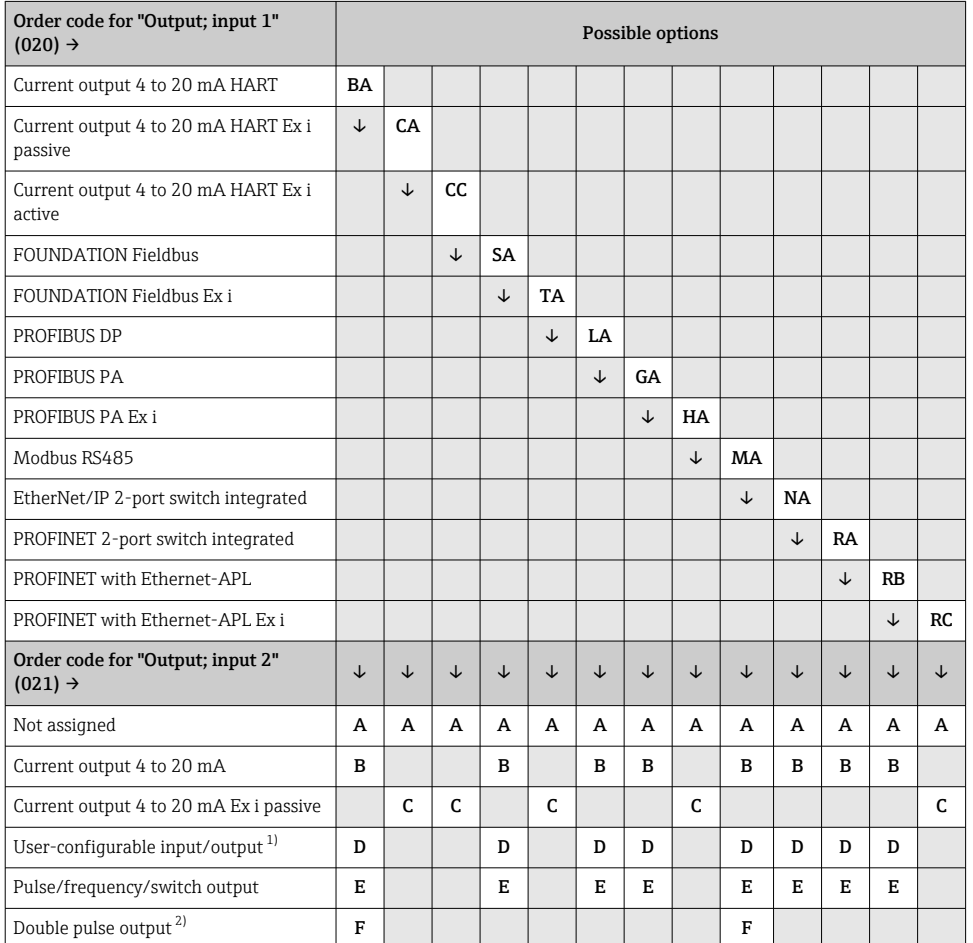

F

<span id="page-19-0"></span>

| Pulse/frequency/switch output Ex i<br>passive |   | G | G |   | G |   |   | G |   |   |   |   | G |
|-----------------------------------------------|---|---|---|---|---|---|---|---|---|---|---|---|---|
| Relay output                                  | н |   |   | н |   | н | Н |   | н | н | н | H |   |
| Current input 0/4 to 20 mA                    |   |   |   |   |   |   |   |   |   |   |   |   |   |
| Status input                                  |   |   |   |   |   |   |   |   |   |   |   |   |   |
| Pulse output Ex i, passive, certified         |   | к |   |   |   |   |   |   |   |   |   |   |   |
| Pulse output, certified                       | ь |   |   |   |   |   |   |   |   |   |   |   |   |

<sup>1)</sup> A specific input or output can be assigned to a user-configurable input/output: for Promag, Promass 500  $\rightarrow \Box$  10 and for Promag, Promass 500-digital  $\rightarrow \Box$  16.

2) If double pulse output (F) is selected for output/input 2 (021), only the double pulse output (F) option is available for selection for output/input 3 (022).

## 9.2 Output/input 1 with possible combinations for output/input 3 and 4

Options for output/input  $2 \rightarrow \Box$  19

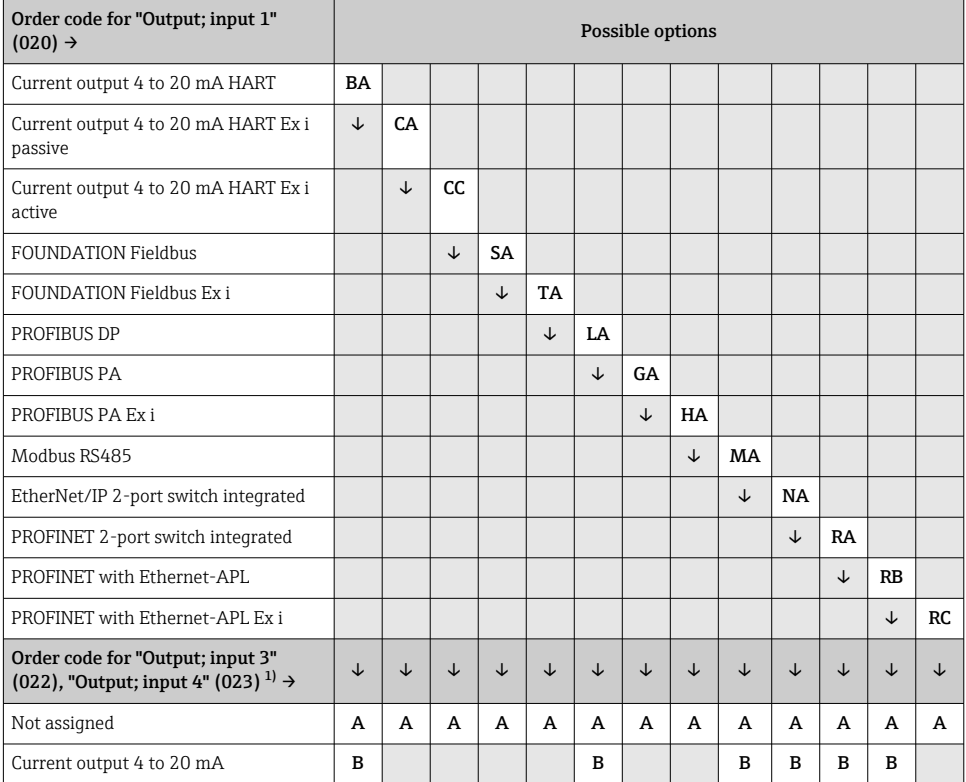

<span id="page-20-0"></span>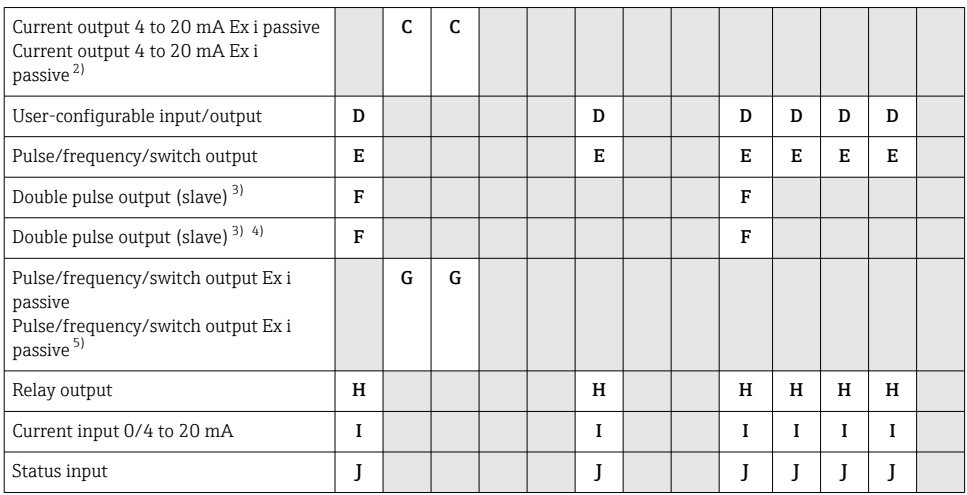

1) The order code for "Output; input 4" (023) is only available for the Proline 500-digital transmitter, order code for "Integrated ISEM electronics", option A.

2) The current output 4 to 20 mA Ex i passive (C) option is not available for input/output 4.<br>3) If double pulse output (F) is selected for output/input 2 (021), only the double pulse outp

If double pulse output  $(F)$  is selected for output/input 2 (021), only the double pulse output  $(F)$  option is available for output/input 3 (022).

4) The double pulse output (F) option is not available for input/output 4.<br>5) The pulse/frequency/switch output Ex i passive (G) option is not availa

5) The pulse/frequency/switch output Ex i passive (G) option is not available for input/output 4.

## 10 Disposal

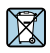

If required by the Directive 2012/19/EU on waste electrical and electronic equipment (WEEE), the product is marked with the depicted symbol in order to minimize the disposal of WEEE as unsorted municipal waste. Do not dispose of products bearing this marking as unsorted municipal waste. Instead, return them to the manufacturer for disposal under the applicable conditions.

## Austausch Elektronik

Proline 300, 500, 500-digital

## Inhaltsverzeichnis

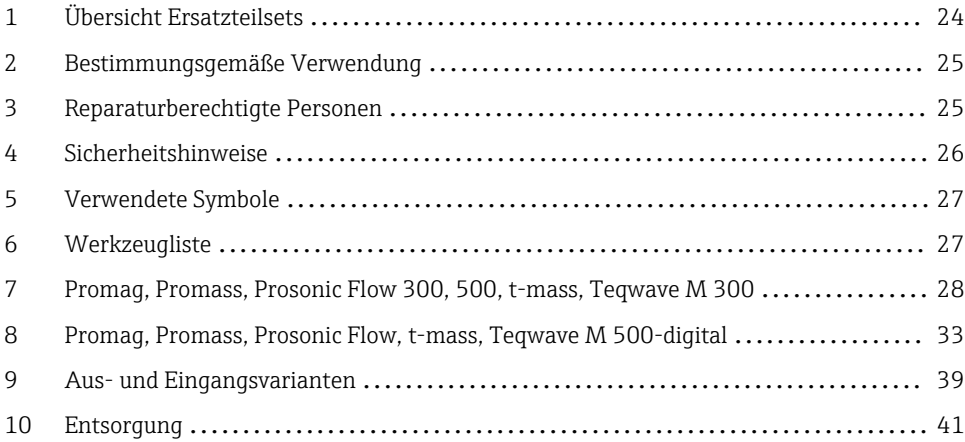

# <span id="page-23-0"></span>1 Übersicht Ersatzteilsets

Die Einbauanleitung ist für folgende Ersatzteilsets gültig:

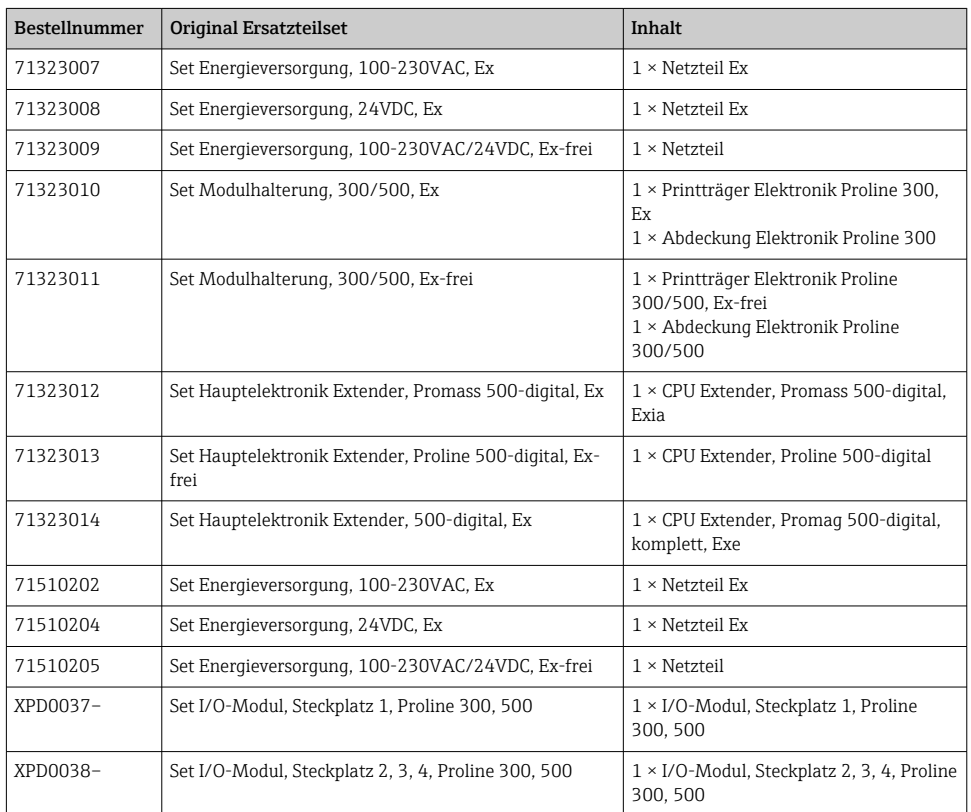

- Die Bestellnummer des Ersatzteilsets (auf dem Produktaufkleber der Verpackung) kann sich von der Produktionsnummer (auf dem Aufkleber direkt auf dem Ersatzteil) unterscheiden!
	- Durch Eingabe der Produktionsnummer des Ersatzteiles im Ersatzteilfindetool kann die Bestellnummer des entsprechenden Ersatzteilsets ermittelt werden.
	- Wir empfehlen Einbauanleitung und Verpackung immer zusammen aufzubewahren.

## <span id="page-24-0"></span>2 Bestimmungsgemäße Verwendung

- Eine defekte Einheit nur gegen eine funktionierende Einheit des gleichen Typs ersetzen.
- Nur Originalteile von Endress+Hauser verwenden.
- Im W@M Device Viewer prüfen, ob das Ersatzteil zum vorliegenden Messgerät passt.

Bei einigen Messgeräten befindet sich im Inneren des Gerätes eine Ersatzteilübersicht. Ist das Ersatzteilset dort aufgelistet, entfällt die Überprüfung.

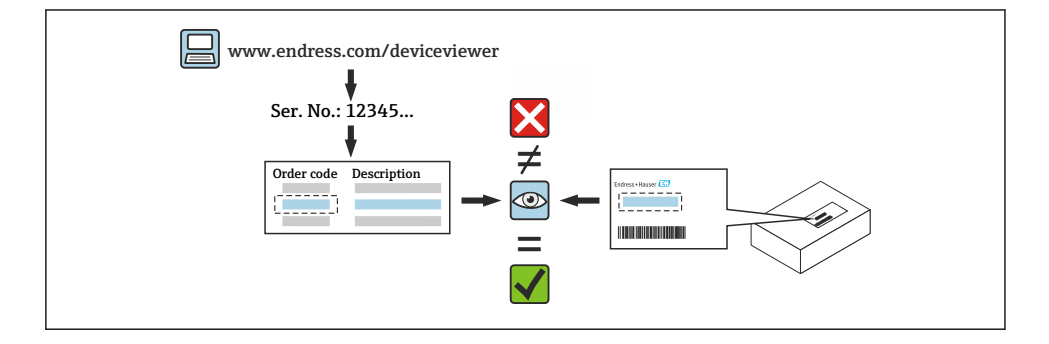

## 3 Reparaturberechtigte Personen

Die Berechtigung zur Durchführung einer Reparatur ist von der Zulassung des Messgeräts abhängig. Die Tabelle zeigt den jeweils berechtigten Personenkreis.

Die Person, die eine Reparatur vornimmt, übernimmt die Verantwortung für die Sicherheit während der Arbeiten, die Qualität der Ausführung und die Sicherheit des Geräts nach der Reparatur.

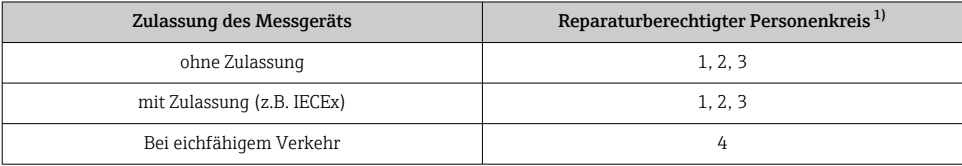

1) 1 = Ausgebildete Fachkraft des Kunden, 2 = Von Endress+Hauser autorisierter Servicetechniker,

3 = Endress+Hauser (Messgerät an Hersteller zurücksenden)

4 = Mit der lokalen Zulassungsstelle prüfen, ob ein Ein-/Umbau unter Aufsicht erfolgen muss.

## <span id="page-25-0"></span>4 Sicherheitshinweise

- Prüfen, ob das vorliegende Ersatzteil zur Kennzeichnung auf dem Messgerät passt, wie auf der Titelseite beschrieben.
- Ersatzteilset und Einbauanleitung dienen dazu, eine defekte Einheit gegen eine funktionierende Einheit des gleichen Typs zu ersetzen. Nur Originalteile von Endress+Hauser verwenden.
- Nationale Vorschriften bezüglich der Montage, elektrischen Installation, Inbetriebnahme, Wartung und Reparatur einhalten.
- Folgende Anforderungen an das Fachpersonal für Montage, elektrische Installation, Inbetriebnahme, Wartung und Reparatur der Messgeräte müssen erfüllt sein:
	- In Gerätesicherheit ausgebildet.
	- Mit den jeweiligen Einsatzbedingungen der Geräte vertraut.
	- Bei Ex-zertifizierten Messgeräten: zusätzlich im Explosionsschutz ausgebildet.
- Messgerät unter Spannung! Lebensgefahr durch Stromschlag. Messgerät nur im spannungslosen Zustand öffnen.
- Bei Messgeräten für den explosionsgefährdeten Bereich: Hinweise in der Ex-Dokumentation (XA) beachten.
- Bei Messgeräten in sicherheitstechnischen Applikationen gemäß IEC 61508 bzw. IEC 61511: Nach Reparatur Neuinbetriebnahme gemäß Betriebsanleitung durchführen. Reparatur dokumentieren.
- Vor einem Geräteausbau: Prozess in sicheren Zustand bringen und Leitung von gefährlichen Prozessstoffen befreien.
- Verbrennungsgefahr durch heiße Oberflächen! Vor Arbeitsbeginn: Anlage und Messgerät auf berührungssichere Temperatur abkühlen.
- Bei Messgeräten im abrechnungspflichtigen Verkehr: Nach Entfernen der Plombe ist der geeichte Zustand aufgehoben.
- Die Betriebsanleitung zum Messgerät ist zu beachten.
- Beschädigungsgefahr elektronischer Bauteile! Eine ESD-geschützte Arbeitsumgebung herstellen.
- Nach Entfernen der Elektronikabdeckung: Stromschlaggefahr durch aufgehobenen Berührungsschutz!
- Messgerät ausschalten, bevor interne Abdeckungen entfernt werden.
- Änderungen am Messgerät sind nicht zulässig.
- Gehäuse nur kurzzeitig öffnen. Eindringen von Fremdkörpern, Feuchtigkeit oder Verunreinigung vermeiden.
- Defekte Dichtungen nur durch Original-Dichtungen von Endress+Hauser ersetzen.
- Defekte Gewinde erfordern eine Instandsetzung des Messgeräts.
- Gewinde (z.B. von Elektronikraum- und Anschlussraumdeckel) müssen geschmiert sein, sofern keine abriebfeste Trockenschmierung vorhanden ist. Säurefreies, nicht härtendes Fett verwenden.
- <span id="page-26-0"></span>• Wenn bei den Reparaturarbeiten Abstände reduziert oder die Spannungsfestigkeit des Messgeräts nicht sichergestellt werden kann: Prüfung nach Abschluss der Arbeiten durchführen (z.B. Hochspannungstest gemäß Herstellerangaben).
- Servicestecker:
	- Nicht in explosionsfähiger Atmosphäre anschließen.
	- Nur an Servicegeräte von Endress+Hauser anschließen.
- Die in der Betriebsanleitung aufgeführten Hinweise zum Transport und zur Rücksendung beachten.

Bei Fragen Endress+Hauser Service kontaktieren: [www.addresses.endress.com](http://addresses.endress.com)

## 5 Verwendete Symbole

### 5.1 Symbole für Informationstypen

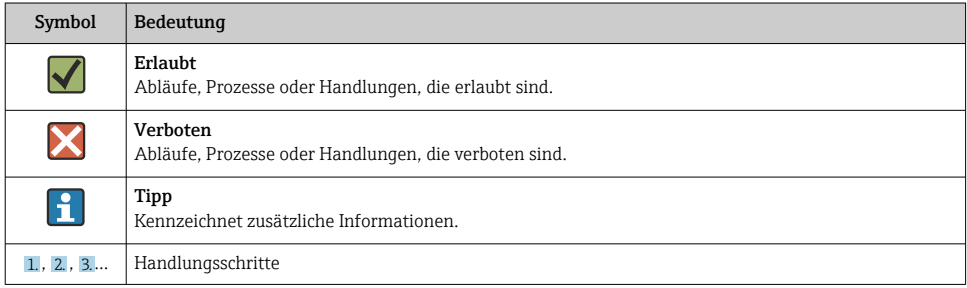

## 6 Werkzeugliste

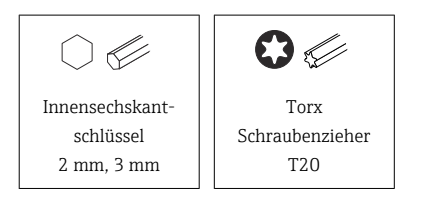

## <span id="page-27-0"></span>7 Promag, Promass, Prosonic Flow 300, 500, t-mass, Teqwave M 300

### 7.1 Messumformergehäuse Aluminium Ex-frei, Ex, Guss rostfrei Ex

### 7.1.1 Öffnen Elektronikraum, Ausbau Modulhalterung und Öffnen Modulhalterung

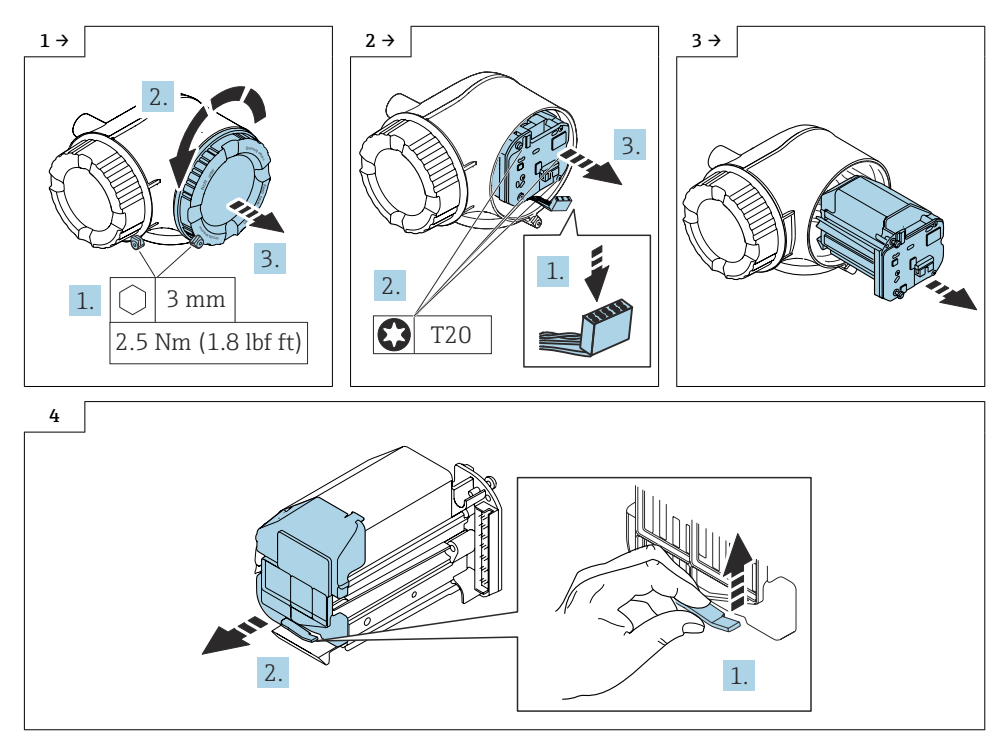

### 7.1.2 Zusammenbau Modulhalterung

Der Zusammenbau erfolgt in umgekehrter Reihenfolge.

## <span id="page-28-0"></span>7.2 Austausch Energieversorgungsmodul

Vorgehen wie in Kap. 7.1.1[→ 28](#page-27-0) und wie im Bild unten.

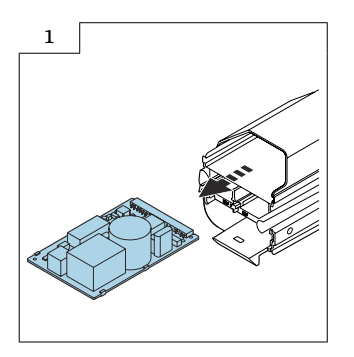

### 7.2.1 Zusammenbau Energieversorgungsmodul

Der Zusammenbau erfolgt in umgekehrter Reihenfolge.

## 7.3 Austausch I/O-Modul 2, 3

Vorgehen wie in Kap. 7.1.1[→ 28](#page-27-0) und wie im Bild unten.

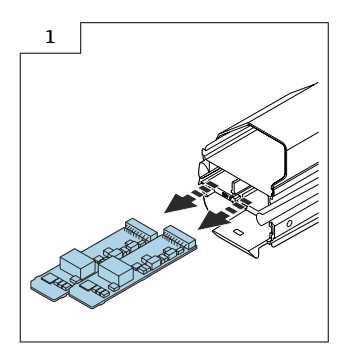

### 7.3.1 Zusammenbau I/O-Modul 2, 3

Der Zusammenbau erfolgt in umgekehrter Reihenfolge.

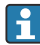

In der Tabelle in Kap. 9 [→ 39](#page-38-0) ist eine Übersicht der I/O-Modulvarianten und der entsprechenden Steckplätze.

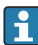

Die I/O-Module müssen auf die selben Steckplätze gesteckt werden!

## <span id="page-29-0"></span>7.4 Frei konfigurierbarer Ein-/Ausgang

Einem frei konfigurierbaren Ein-/Ausgang (Konfigurierbares I/O) wird bei der Inbetriebnahme des Geräts ein spezifischer Ein- oder Ausgang zugeordnet.

Für die Zuordnung stehen folgende Ein- und Ausgänge zur Verfügung:

- Stromausgang wählbar: 4…20 mA (aktiv), 0/4…20 mA (passiv)
- Impuls-/Frequenz-/Schaltausgang
- Stromeingang wählbar: 4…20 mA (aktiv), 0/4…20 mA (passiv)
- Statuseingang

Detaillierte Informationen zu "Aus- und Eingangsvarianten" : Technische Information zum Gerät, Kapitel "Ausgang".

## 7.5 Austausch Hauptelektronikmodul I/O 1

Vorgehen wie in Kap. 7.1.1[→ 28](#page-27-0) und wie im Bild unten.

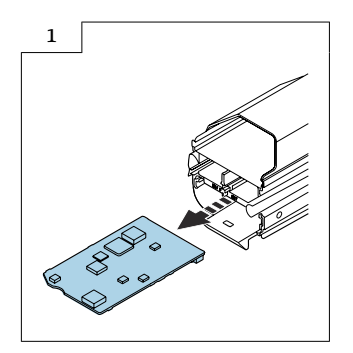

### 7.5.1 Zusammenbau Hauptelektronikmodul I/O 1

Der Zusammenbau erfolgt in umgekehrter Reihenfolge. Folgendes ist zu beachten:

### 7.5.2 Abschließende Arbeiten

#### Änderung der MAC-Adresse nach Austausch Hauptelektronikmodul I/O 1. ÷

Gültig für Ersatzteil I/O-Modul-1 XPD0037-\*\*K1\*\*

- Entspricht "Ausgang; Eingang 1" Produkt: Option RB, RC
- PROFINET mit Ethernet-APL/SPE, 2-Leiter
- PROFINET mit Ethernet-APL, Ex-i, 2-Leiter

Das Schild mit der neuen MAC-Adresse ist an entsprechender Stelle am Messumformer anzubringen. Siehe Beschilderungsplan in den Grafiken unten.

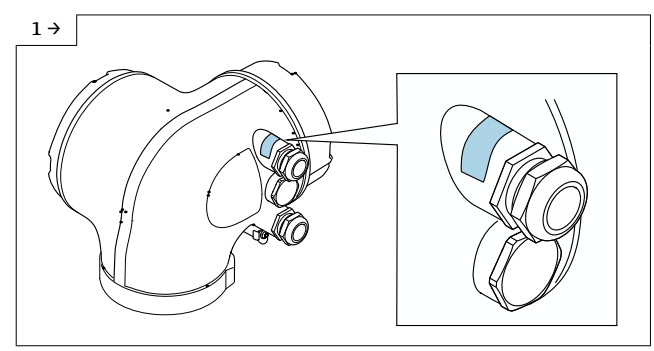

‣ Messumformergehäuse Alu Promag, Teqwave M 300, 500: Anbringen Aufkleber mit neuer MAC-Adresse auf dem Transmitter.

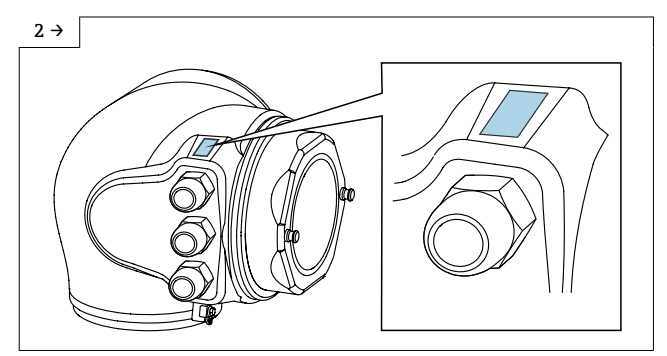

‣ Messumformergehäuse Hygiene Promag 300: Anbringen Aufkleber mit neuer MAC-Adresse auf dem Transmitter.

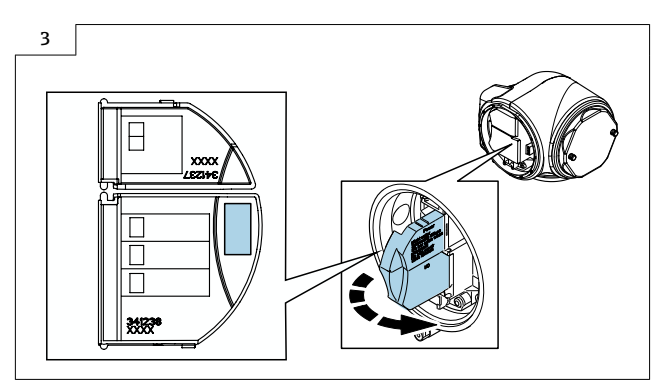

‣ Messumformergehäuse Hygiene IP69 Promag 300: Anbringen Aufkleber mit neuer MAC-Adresse innen auf Anschlussraumabdeckung.

## 7.6 Austausch Modulhalterung und Verbindungsleiterplatte

Vorgehen wie in Kap. 7.1.1, →  $\triangleq$  28, Kap. 7.2, →  $\triangleq$  29, Kap. 7.3, →  $\triangleq$  29 und wie in Kap. 7.5,  $\rightarrow$  **■ 30 und wie im Bild unten.** 

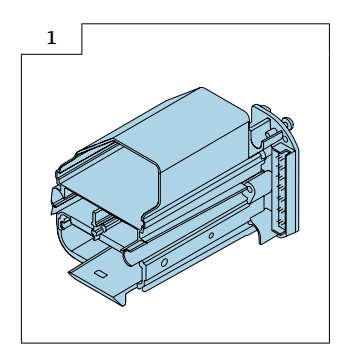

### 7.6.1 Zusammenbau Modulhalterung und Verbindungsleiterplatte

Der Zusammenbau erfolgt in umgekehrter Reihenfolge.

Alle Module müssen auf die selben Steckplätze gesteckt werden!

## <span id="page-32-0"></span>8 Promag, Promass, Prosonic Flow, t-mass, Teqwave M 500-digital

### 8.1 Messumformergehäuse Aluminium, Polycarbonat

8.1.1 Öffnen Deckel Messumformergehäuse Aluminium

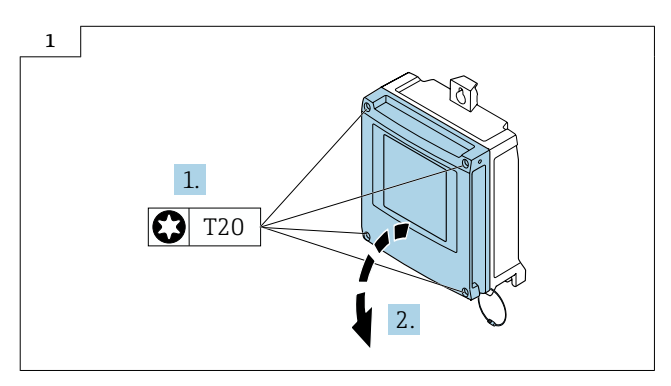

8.1.2 Öffnen Deckel Messumformergehäuse Polycarbonat

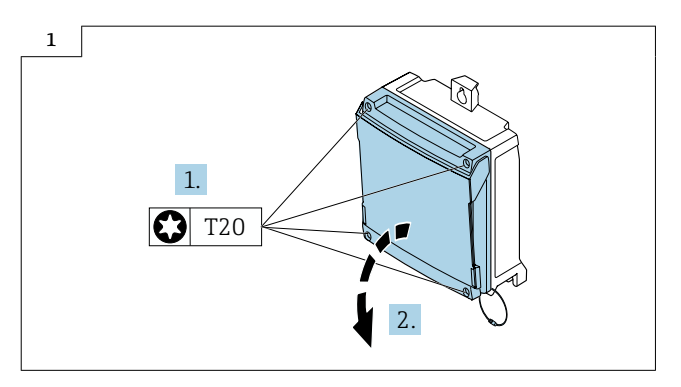

## <span id="page-33-0"></span>8.2 Öffnen Elektronikraum, Ausbau Modulhalterung und Öffnen Modulhalterung

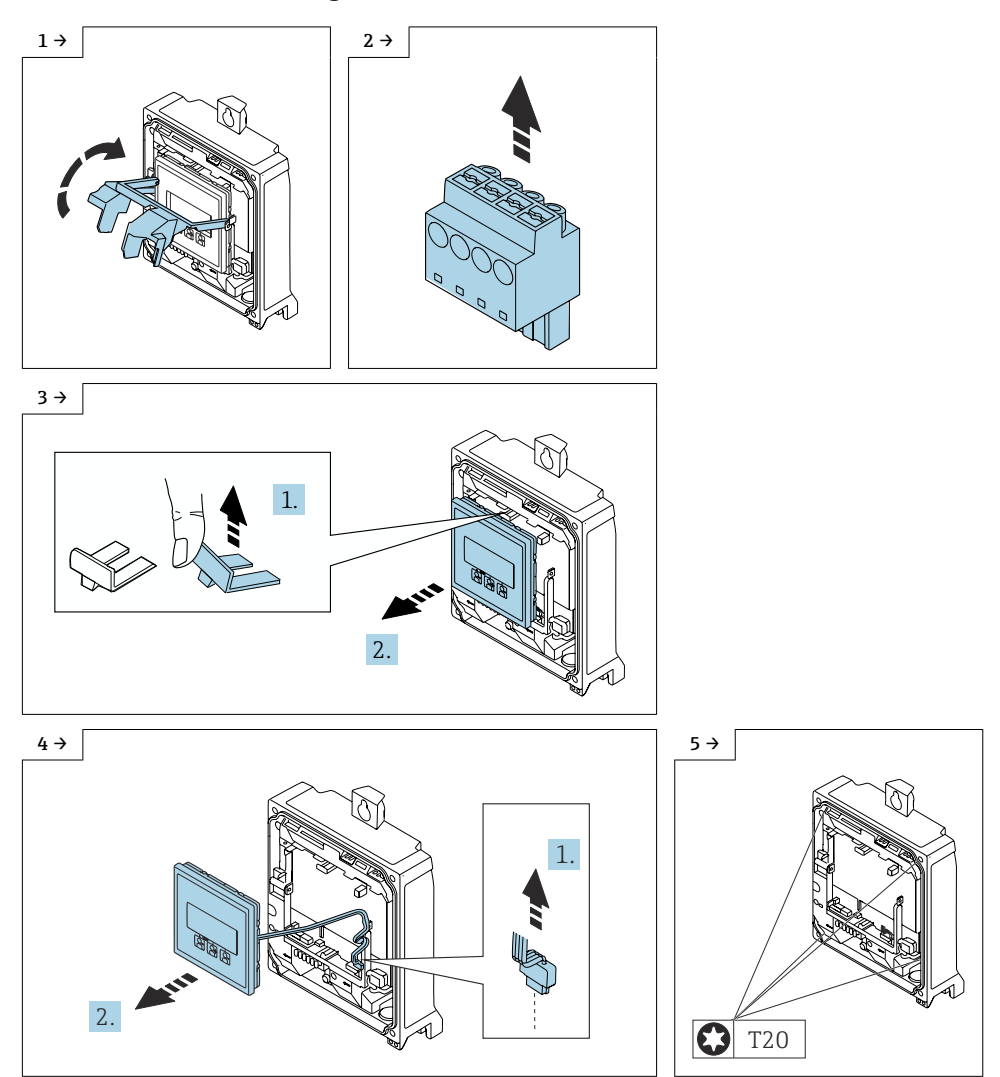

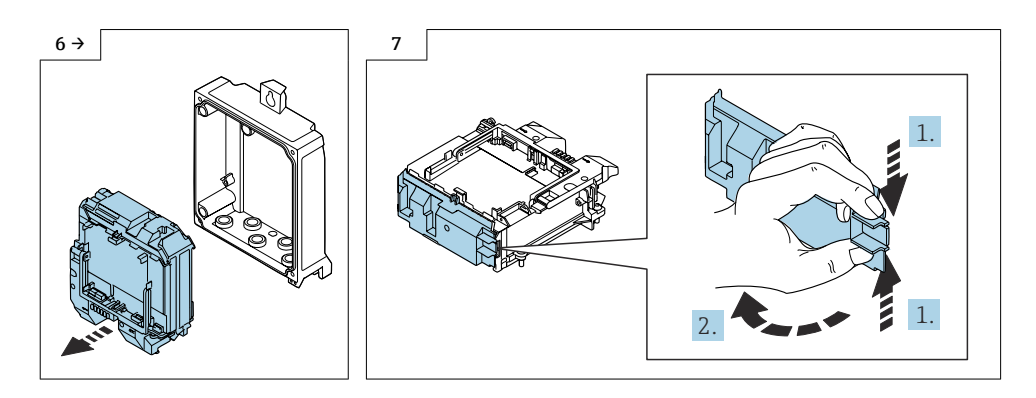

#### 8.2.1 Zusammenbau Modulhalterung

Der Zusammenbau erfolgt in umgekehrter Reihenfolge.

### 8.3 Austausch I/O-Modul 2, 3, 4

#### Messumformergehäuse Aluminium

Vorgehen wie in Kap. 8.1.1,  $\rightarrow$  ■ 33 und Kap. 8.2,  $\rightarrow$  ■ 34 und wie im Bild unten.

#### Messumformergehäuse Polycarbonat

Vorgehen wie in Kap. 8.1.2, → ■ 33 und Kap. 8.2 → ■ 34 und wie im Bild unten.

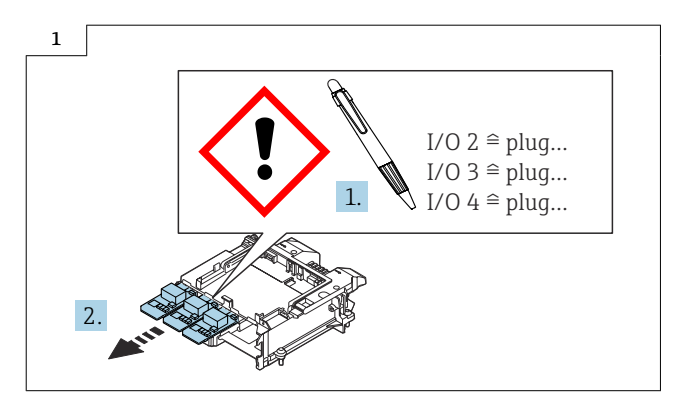

### 8.3.1 Zusammenbau I/O-Modul 2, 3, 4

Der Zusammenbau erfolgt in umgekehrter Reihenfolge.

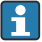

In der Tabelle in Kap. 9 →  $\triangleq$  39 ist eine Übersicht der I/O-Modulvarianten und der entsprechenden Steckplätze.

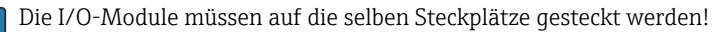

### <span id="page-35-0"></span>8.4 Frei konfigurierbarer Ein-/Ausgang

Einem frei konfigurierbaren Ein-/Ausgang (Konfigurierbares I/O) wird bei der Inbetriebnahme des Geräts ein spezifischer Ein- oder Ausgang zugeordnet.

Für die Zuordnung stehen folgende Ein- und Ausgänge zur Verfügung:

- Stromausgang wählbar: 4…20 mA (aktiv), 0/4…20 mA (passiv)
- Impuls-/Frequenz-/Schaltausgang
- Stromeingang wählbar: 4…20 mA (aktiv), 0/4…20 mA (passiv)
- Statuseingang

Detaillierte Informationen zu "Aus- und Eingangsvarianten" : Technische Information zum Gerät, Kapitel "Ausgang".

### 8.5 Austausch Hauptelektronikmodul I/O 1

### Messumformergehäuse Aluminium

Vorgehen wie in Kap. 8.1.1, →  $\triangleq$  33 und Kap. 8.2, →  $\triangleq$  34 und wie im Bild unten.

### Messumformergehäuse Polycarbonat

Vorgehen wie in Kap. 8.1.2,  $\rightarrow \Box$  33 und 8.2,  $\rightarrow \Box$  34 und wie im Bild unten.

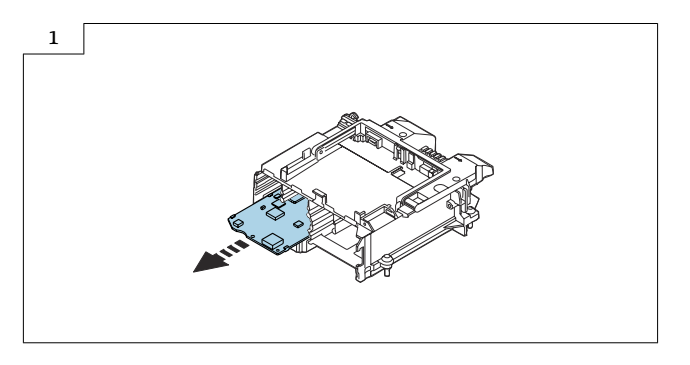

### 8.5.1 Zusammenbau Hauptelektronikmodul I/O 1

Der Zusammenbau erfolgt in umgekehrter Reihenfolge. Folgendes ist zu beachten:

### 8.5.2 Abschliessende Arbeiten

### Änderung der MAC-Adresse nach Austausch Hauptelektronikmodul I/O 1.

Gültig für Ersatzteil I/O-Modul-1 XPD0037-\*\*K1\*\*

- Entspricht "Ausgang; Eingang 1" Produkt: Option RB, RC
- PROFINET mit Ethernet-APL/SPE, 2-Leiter
- PROFINET mit Ethernet-APL, Ex-i, 2-Leiter

Das Schild mit der neuen MAC-Adresse ist an entsprechender Stelle am Messumformer anzubringen. Siehe Beschilderungsplan in den Grafiken unten.

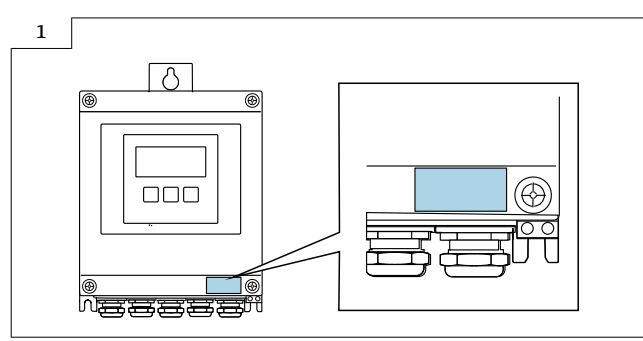

‣ Messumformergehäuse Promag, Teqwave M 500-digital: Anbringen Aufkleber mit neuer MAC-Adresse auf dem Transmitter.

## 8.6 Austausch Hauptelektronik-Extender

### Messumformergehäuse Aluminium

Vorgehen wie in Kap. 8.1.1, →  $\triangleq$  33 und Kap. 8.2, →  $\triangleq$  34 und wie im Bild unten.

### Messumformergehäuse Polycarbonat

Vorgehen wie in Kap. 8.1.2, → ■ 33 und Kap. 8.2, → ■ 34 und wie im Bild unten.

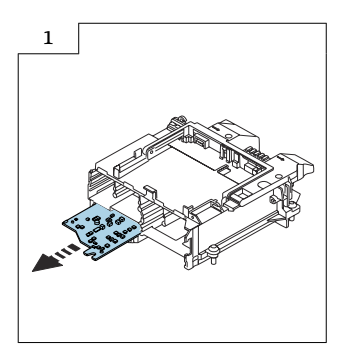

### 8.6.1 Zusammenbau Hauptelektronik-Extender

Der Zusammenbau erfolgt in umgekehrter Reihenfolge.

## 8.7 Austausch Energieversorgungsmodul

### 8.7.1 Messumformergehäuse Aluminium

Vorgehen wie in Kap. 8.1.1, → ■ 33 und Kap. 8.2, → ■ 34 und wie im Bild unten.

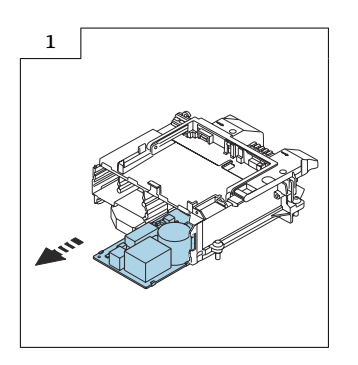

### 8.7.2 Messumformergehäuse Polycarbonat

Vorgehen wie in Kap. 8.1.2, → ■ 33 und Kap. 8.2, → ■ 34 und wie im Bild unten.

### 8.7.3 Zusammenbau Energieversorgungsmodul

Der Zusammenbau erfolgt in umgekehrter Reihenfolge.

## <span id="page-38-0"></span>9 Aus- und Eingangsvarianten

Abhängig von der für den Aus-/Eingang 1 gewählten Option stehen für die weiteren Ausund Eingänge unterschiedliche Optionen zur Verfügung. Pro Aus-/Eingang 1 …4 kann jeweils nur eine Option ausgewählt werden. Die folgenden Tabellen sind vertikal (↓) zu lesen.

Beispiel: Wenn für Aus-/Eingang 1 die Option BA "4–20 mA HART" gewählt wurde, steht für den Ausgang 2 eine der Optionen A, B, D, E, F, H, I oder J und für den Ausgang 3 und 4 eine der Optionen A, B, D, E, F, H, I oder J zur Verfügung.

## 9.1 Aus-/Eingang 1 mit den möglichen Kombinationen für Aus-/ Eingang 2

Optionen für Aus-/Eingang 3 und  $4 \rightarrow \Box 40$ H

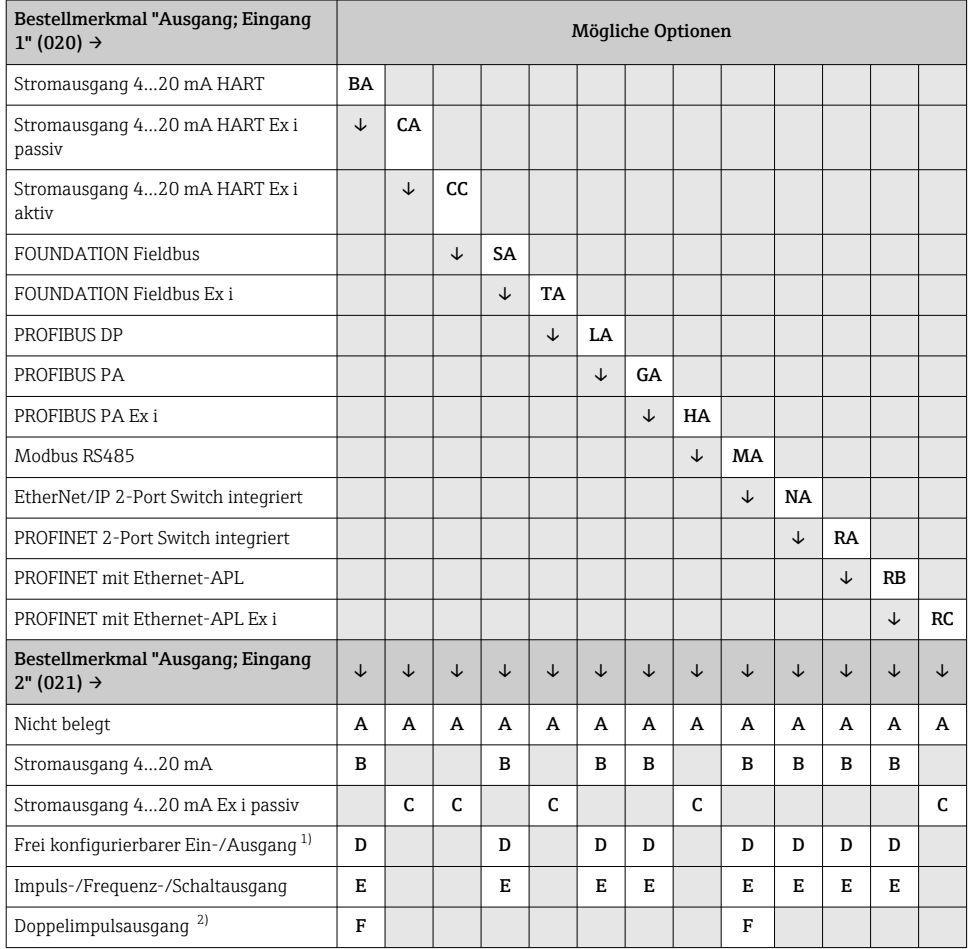

<span id="page-39-0"></span>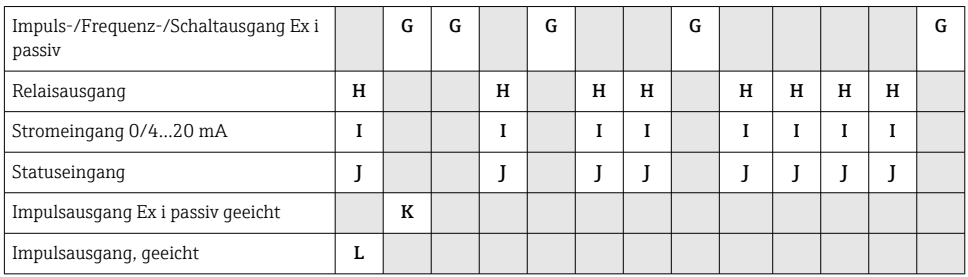

1) Einem frei konfigurierbaren Ein-/Ausgang kann ein spezifischer Ein- oder Ausgang zugeordnet werden: Für Promag, Promass 500 [→ 30](#page-29-0) und für Promag, Promass 500-digital [→ 36](#page-35-0).

2) Bei Auswahl Doppelimpulsausgang (F) für den Aus-/Eingang 2 (021) steht für den Aus-/Eingang 3 (022) auch nur noch die Auswahl Doppelimpulsausgang (F) zur Verfügung.

## 9.2 Aus-/Eingang 1 mit den möglichen Kombinationen für Aus-/ Eingang 3 und 4

Optionen für Aus-/Eingang  $2 \rightarrow \Box$  39

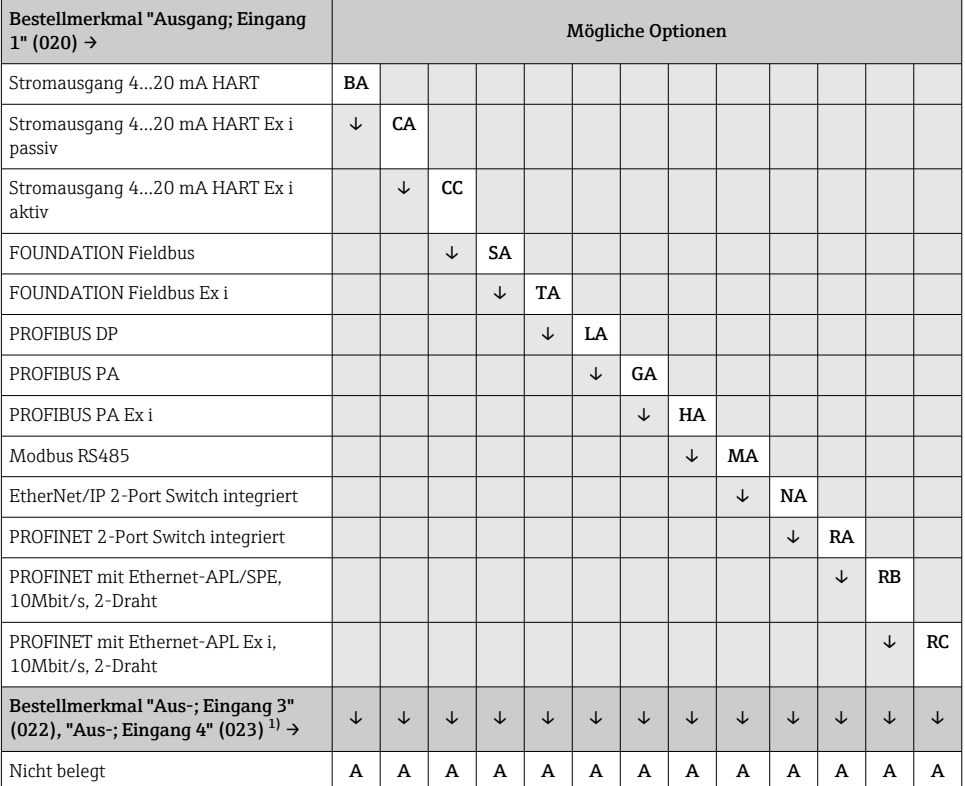

<span id="page-40-0"></span>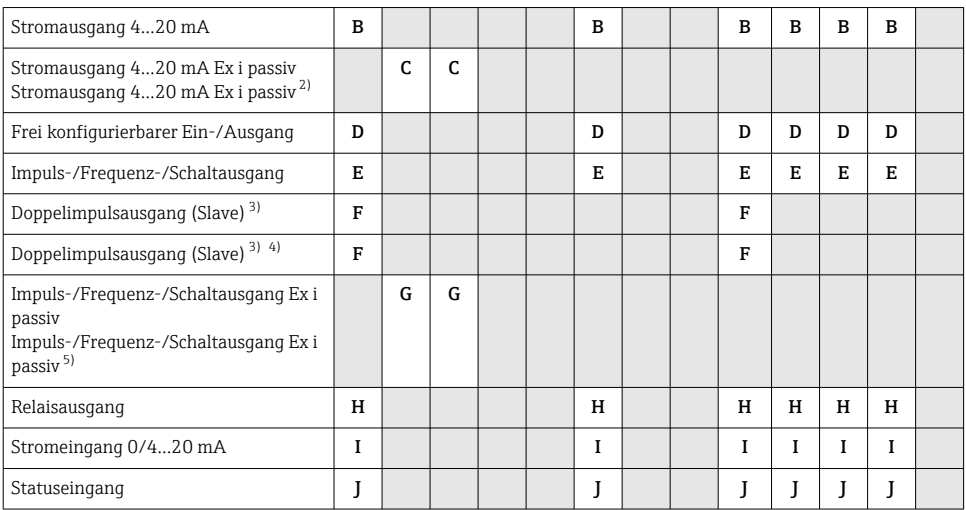

1) Das Bestellmerkmal "Ausgang; Eingang 4" (023) ist nur für den Messumformer Proline 500-digital verfügbar, Bestellmerkmal "Integrierte ISEM Elektronik" , Option A.

2) Für den Aus-/Eingang 4 steht die Auswahl Stromausgang 4…20 mA Ex i passiv (C) nicht zur Verfügung.

3) Bei Auswahl Doppelimpulsausgang (F) für den Aus-/Eingang 2 (021) steht für den Aus-/Eingang 3 (022) auch nur noch die Auswahl Doppelimpulsausgang (F) zur Verfügung.

4) Für den Aus-/Eingang 4 steht die Auswahl Doppelimpulsausgang (F) nicht zur Verfügung.

5) Für den Aus-/Eingang 4 steht die Auswahl Impuls-/Frequenz-/Schaltausgang Ex i passiv (G) nicht zur Verfügung.

## 10 Entsorgung

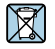

Gemäß der Richtlinie 2012/19/EU über Elektro- und Elektronik-Altgeräte (WEEE) ist das Produkt mit dem abgebildeten Symbol gekennzeichnet, um die Entsorgung von WEEE als unsortierten Hausmüll zu minimieren. Gekennzeichnete Produkte nicht als unsortierter Hausmüll entsorgen, sondern zu den gültigen Bedingungen an den Hersteller zurückgeben.

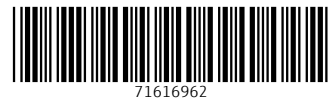

## www.addresses.endress.com

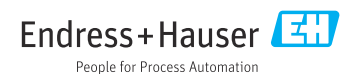